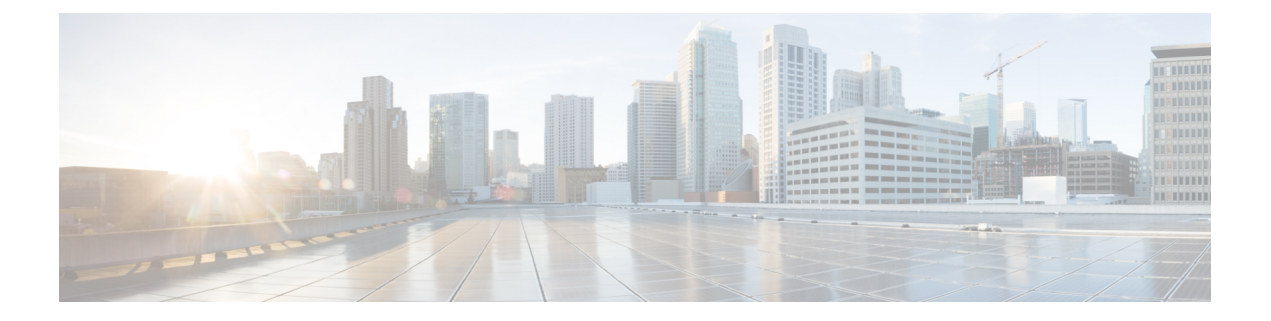

# **Storage**

- [Storage](#page-0-0) Arrays, on page 1
- Storage SMI-S [Provider,](#page-1-0) on page 2

## <span id="page-0-0"></span>**Storage Arrays**

This tab displays information about storage arrays.

The following table describes the fields that appear on **SAN > Storage > Storage Arrays**.

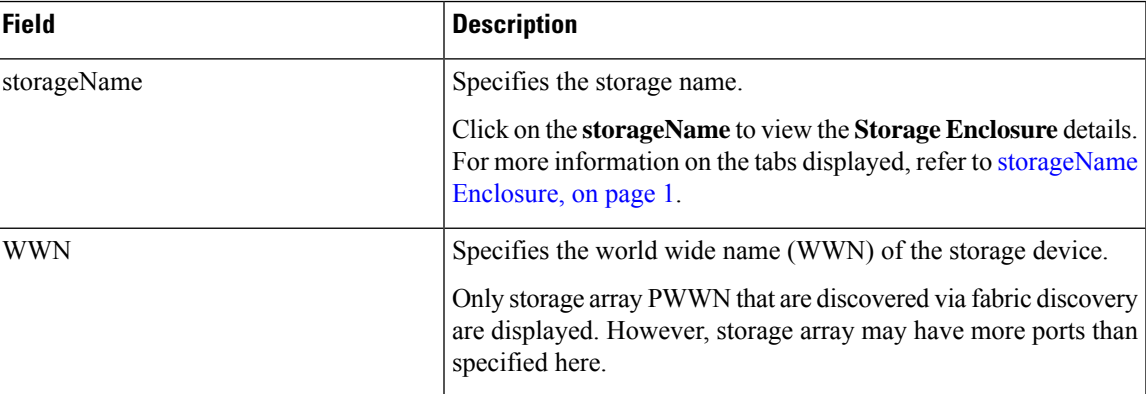

#### <span id="page-0-1"></span>**storageName Enclosure**

Click on the **storageName** item to view the detailed information about each storage array.

The details of a Storage Array depends on the type of array discovered, and the provider's adherence to the SMI-Sstandards. Click of the array to load the inventory page, starting with a summary tab, and other context specific tabs based on the type of array.

The following tabs provide relevant information:

• **Summary**

This table provides information about the provider. Storage array **Serial Number**, **Storage type** and **Number of Physical Disks** in the array are also displayed.

• **Components**

This tab lists all the components in the Storage.

Click on the component **Name** to view total storage capacity, usage details, and physical disks details.

• **Pools**

This tab lists all the pools, their status and Raw capacity. Click on **POOL Name** to view the pool details.

• **LUNs**

This tab lists all the LUNs in the storage array. It provides **LUN ID**, **WWN**,**Status**, and **Capacity** details for each LUN. Click on **LUN Name** to view further details about each LUN. You can also view the **Host LUN Access** information in the **LUN Detail** view.

**Host Port PWWN**, **Host Interface**, **Zoning**, and **Storage Interface** values in **Host LUN Access** table is displayed only if the host accessing this LUN is a part of the NDFC discovered fabric.

• **Host**

This tab lists all the hosts in the selected storage. It provides the **Host name**, **Node WWN**, and **WWN** details for each host in the Storage array. Click on a **Host Name** to view details about the host. You can view the relevant details on the **LUNs** tab and **Ports** tab within the **Host Detail** view.

**Host Interface**, **Zoning**, and **Storage Interface** values in **LUNs Tab > Host LUN Access** table is displayed only if the host accessing this LUN is part of the NDFC discovered fabric.

**Fabric** and **Host Interface** values in **Host Ports** table is displayed only if **Host Port WWN** is part of the NDFC discovered fabric.

• **Processors**

This tab lists all the Processors and their Status. It also shows the number of adapters for each processor. Click on a **Processor Name** to view the details.

• **Ports**

This tab lists all the Ports within the Storage array. Click on **Port Name** to view details about the port.

**Host Interface**, **Zoning**, and **Storage Interface** values in the **Host LUN Access** table is displayed only if Host accessing the LUN in **LUN ID** column is part of the NDFC discovered fabric.

## <span id="page-1-0"></span>**Storage SMI-S Provider**

This tab displays the SMI-S provider information.

The following table describes the fields that appear on **SAN > Storage > Storage SMIS Provider**.

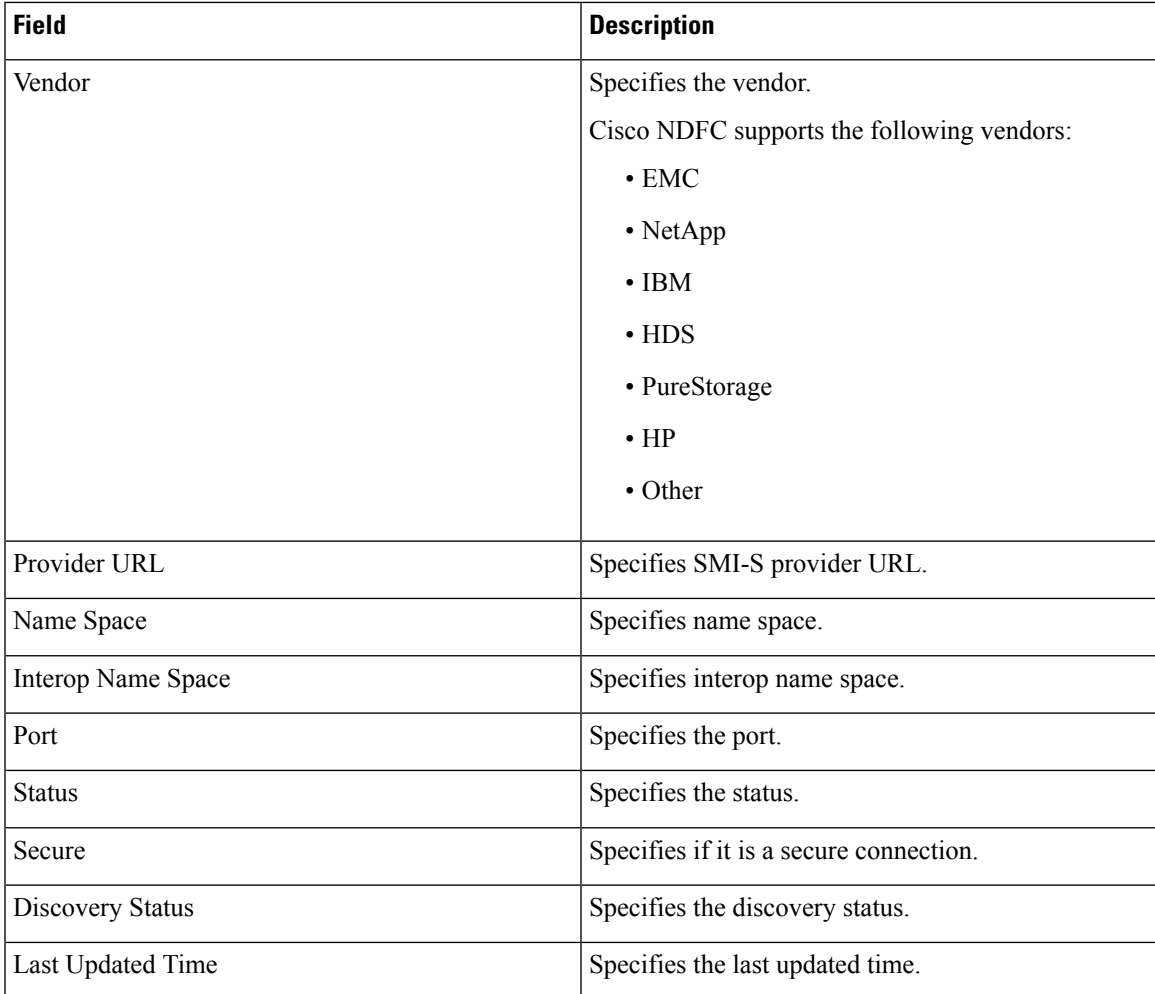

The following table describes the action items, in the **Actions** menu drop-down list, that appear on **SAN > Storage > Storage SMIS Provider**.

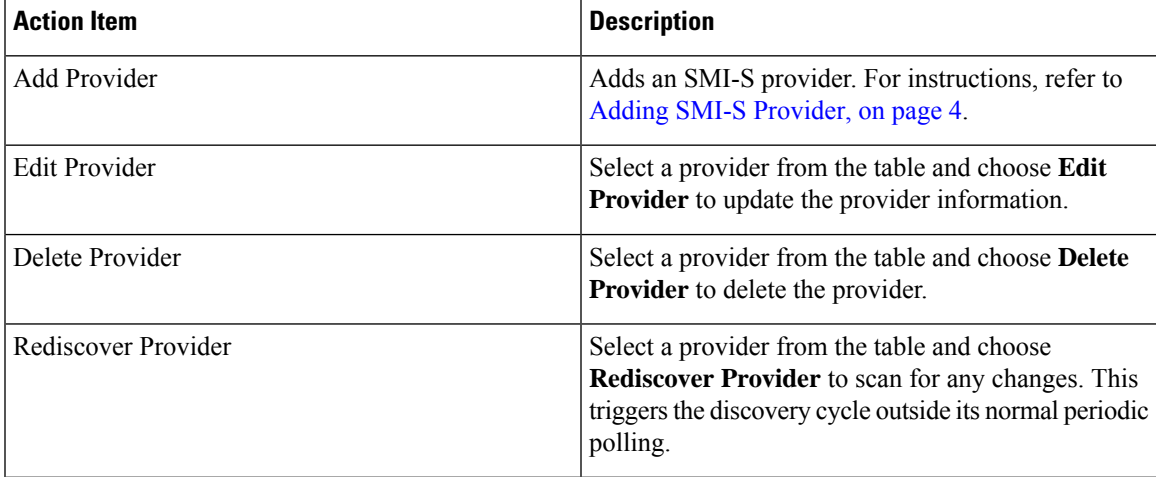

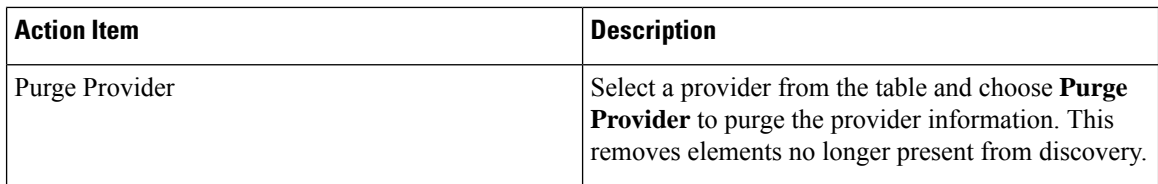

### <span id="page-3-0"></span>**Adding SMI-S Provider**

To add an SMI-S provider from the Cisco Nexus Dashboard Fabric Controller Web UI, perform the following steps:

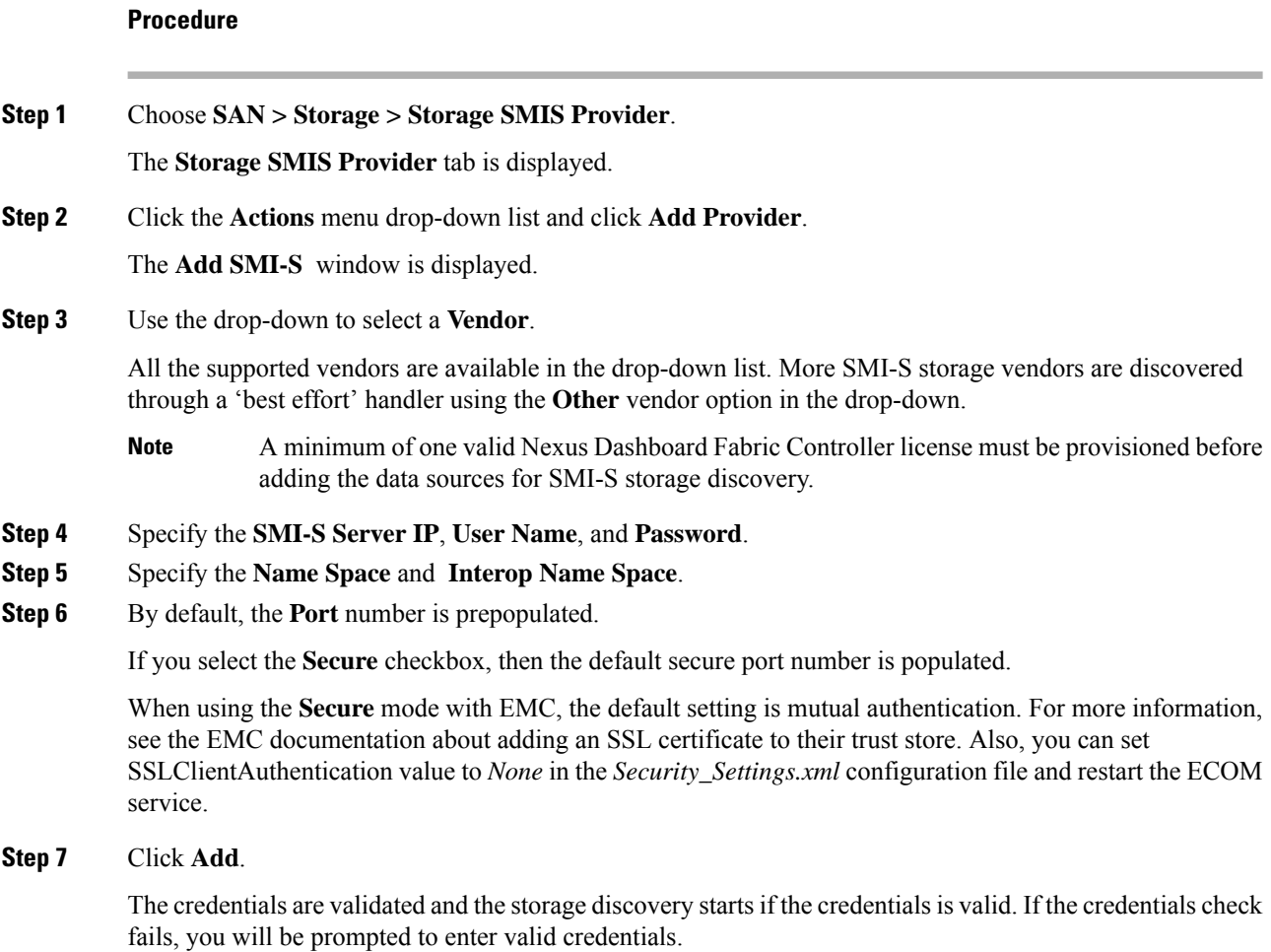